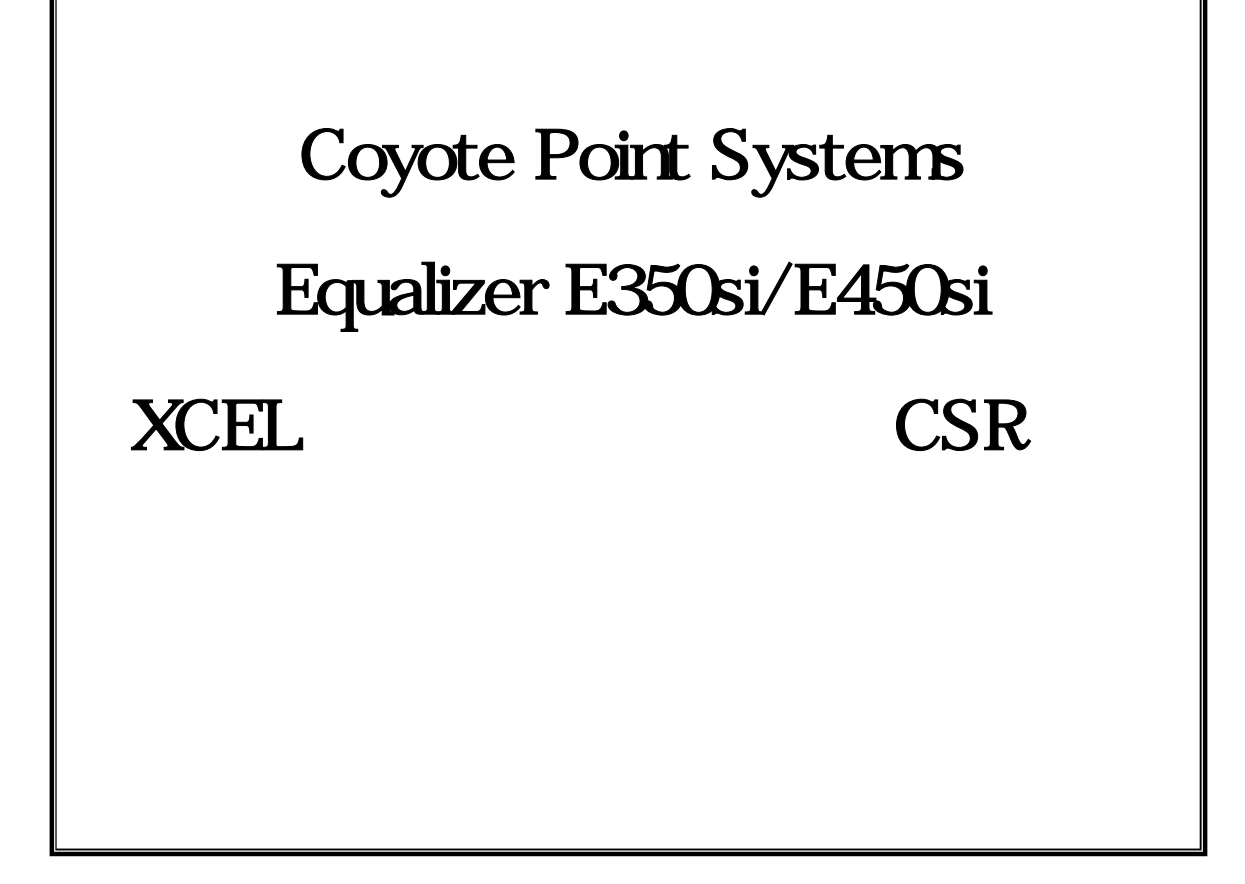

2009/11/24 (Ver. 2.1) Equalizer E350si/E450si v7.2.3c

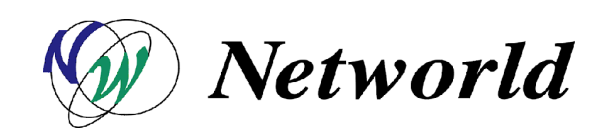

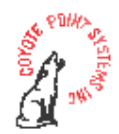

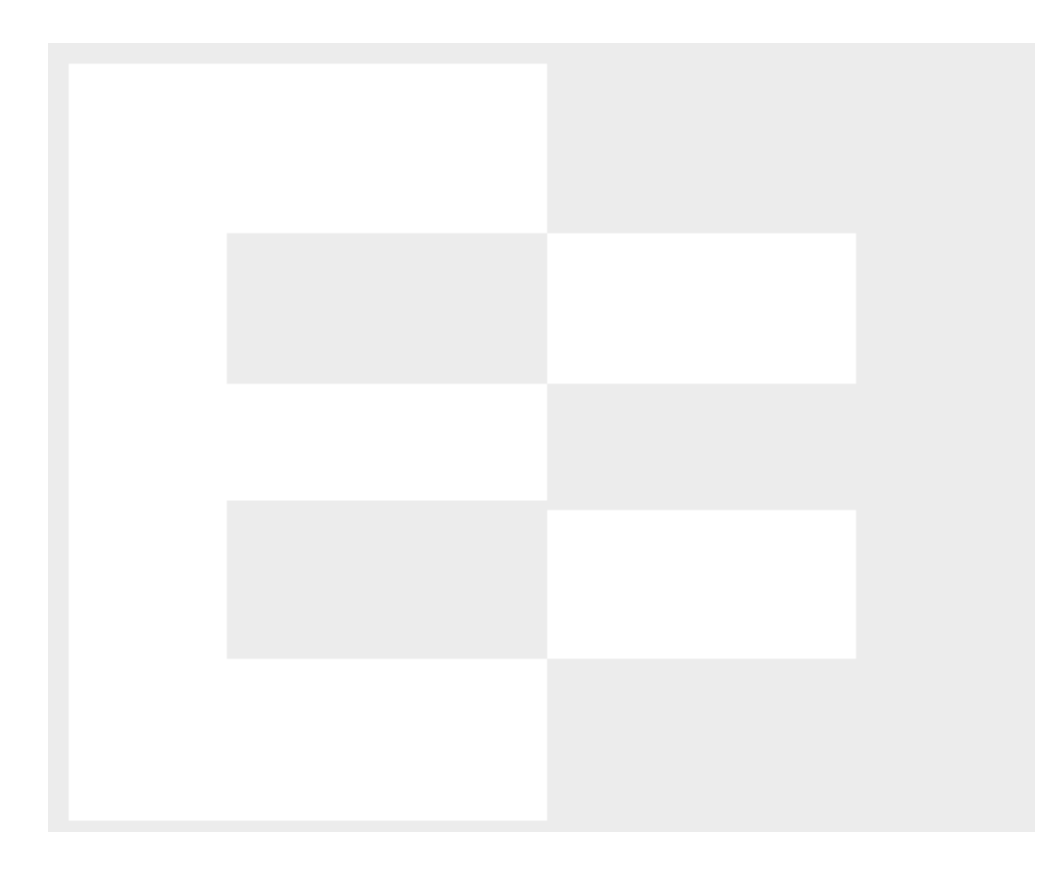

 $( \ )$ 

## Copyright 2009 Networld Corp. All right reserved.

 $Equalizer<sup>TM</sup>$  Coyote Point Systems

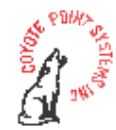

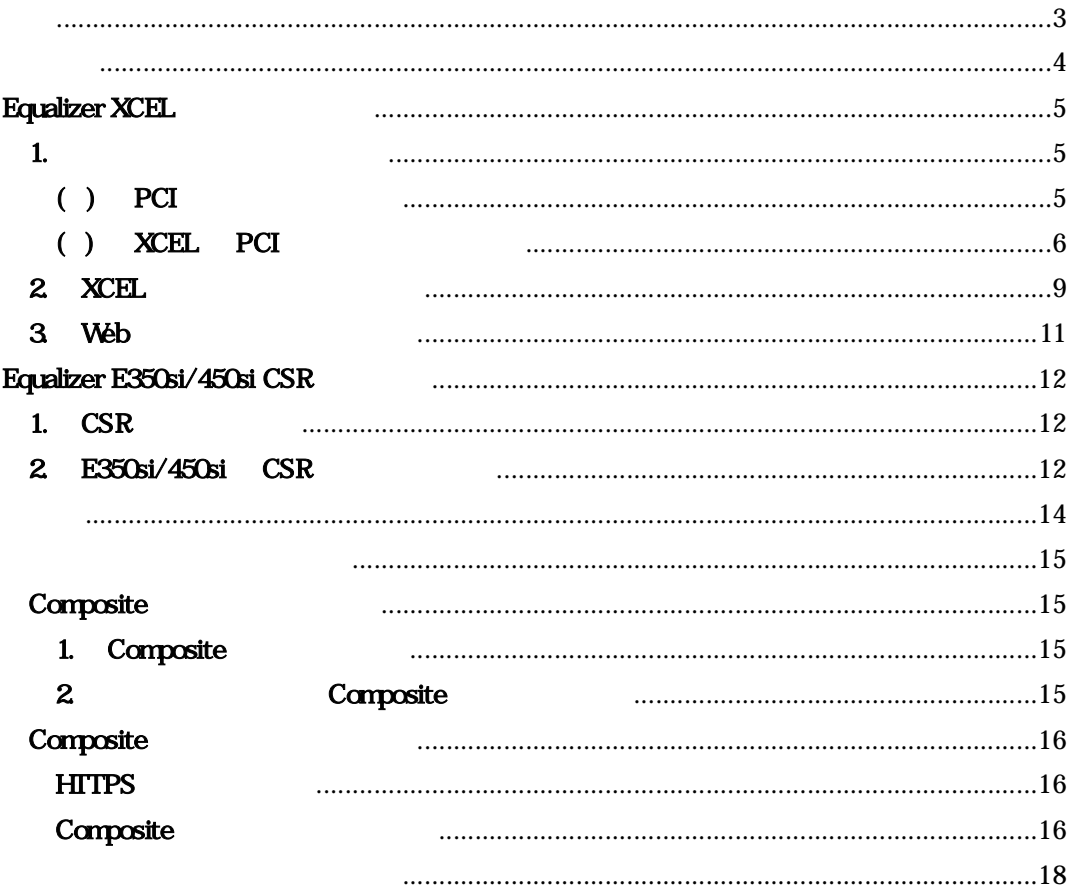

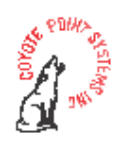

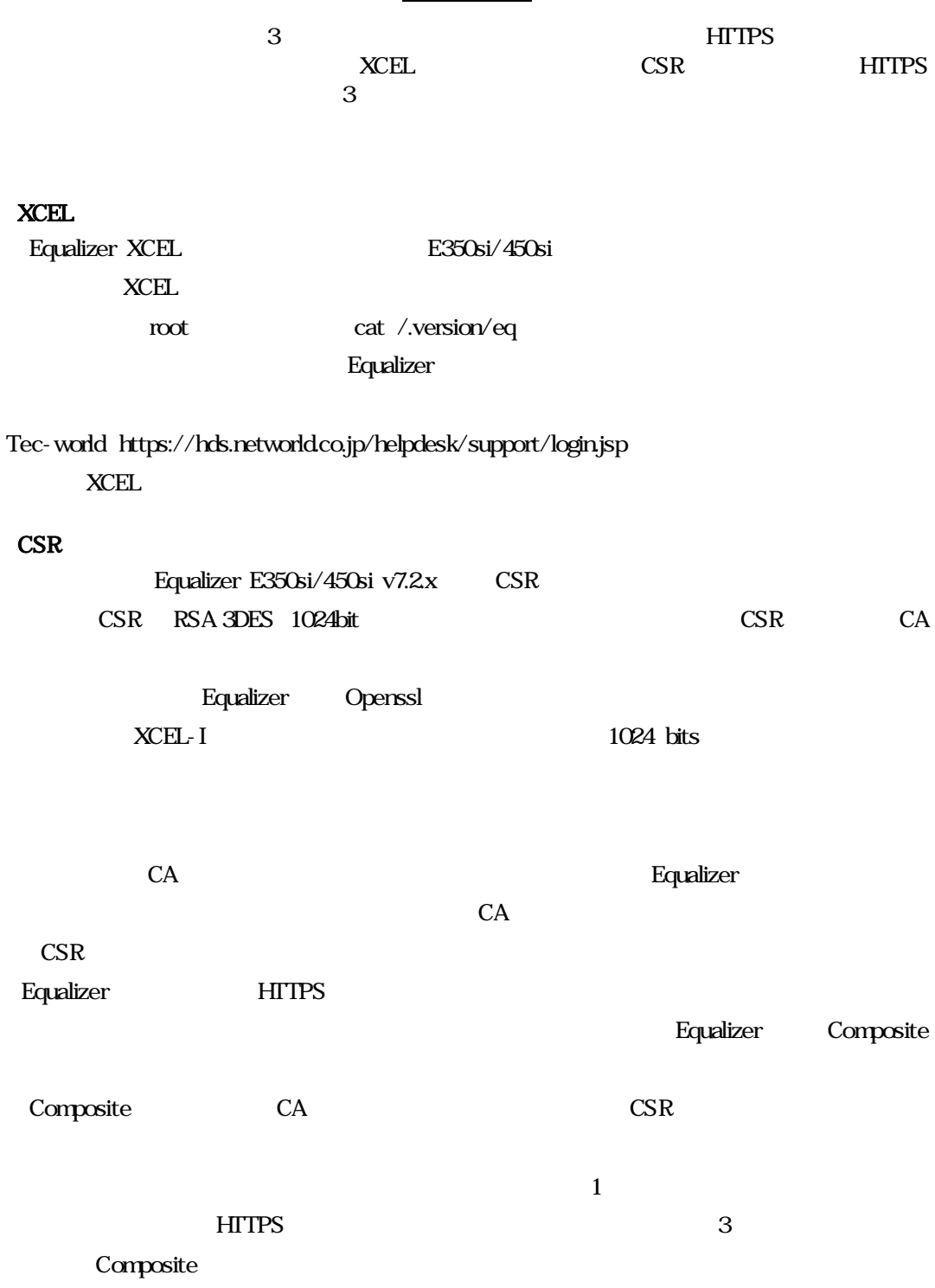

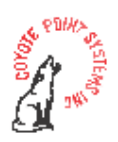

# Equalizer XCEL

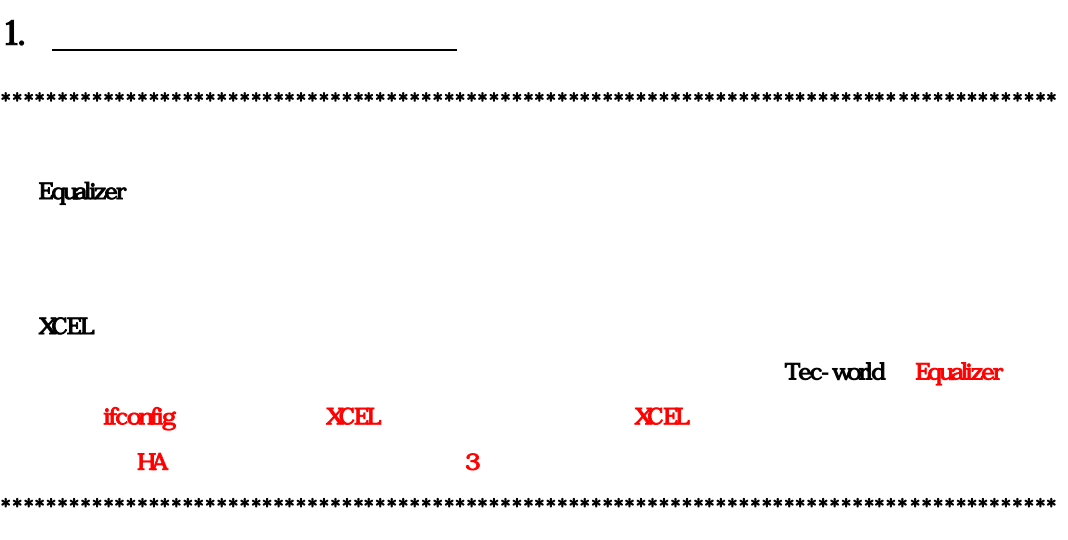

# $( )$  PCI

Equalizer XCEL PCI

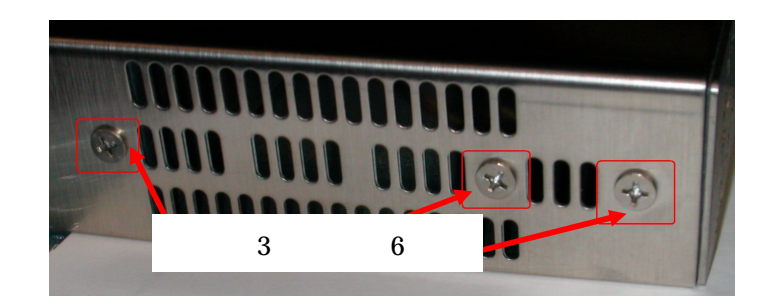

図 **1**

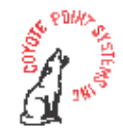

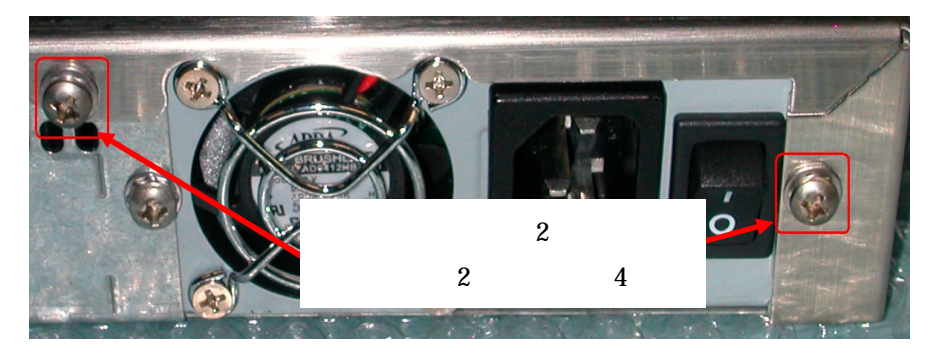

図 **2**

 $6\quad 4$ 

 $X\!C\!E\!L$ 

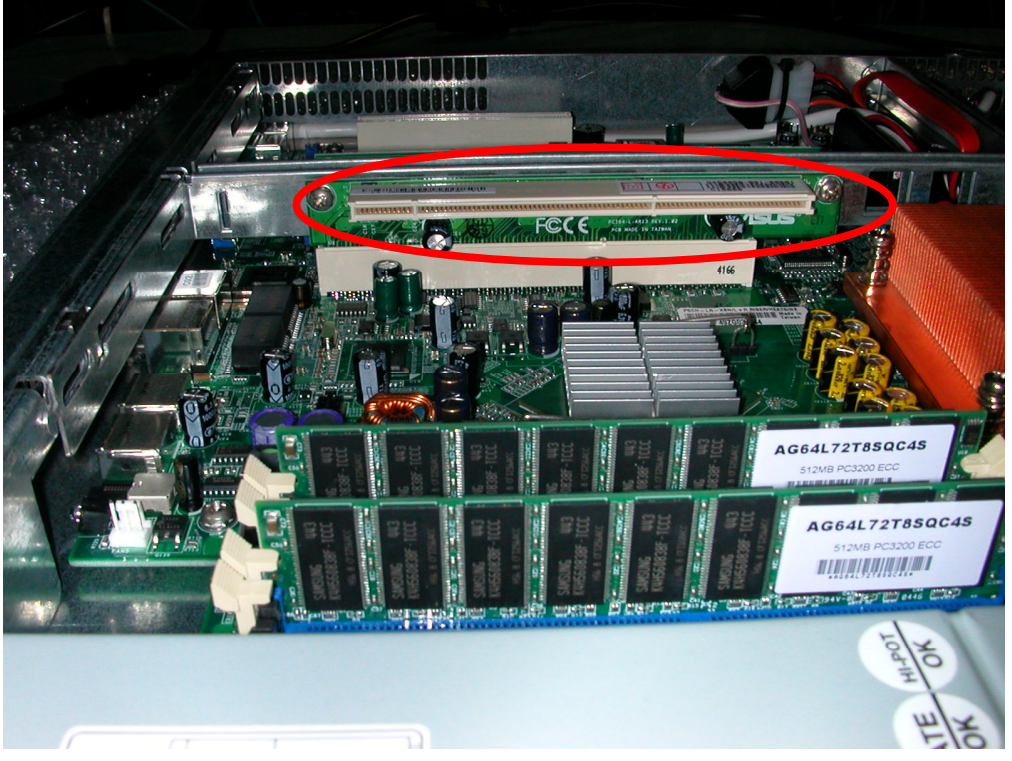

図 **3**

 $( )$  XCEL PCI Equalizer XCEL  $XCH$ 

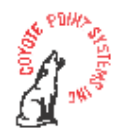

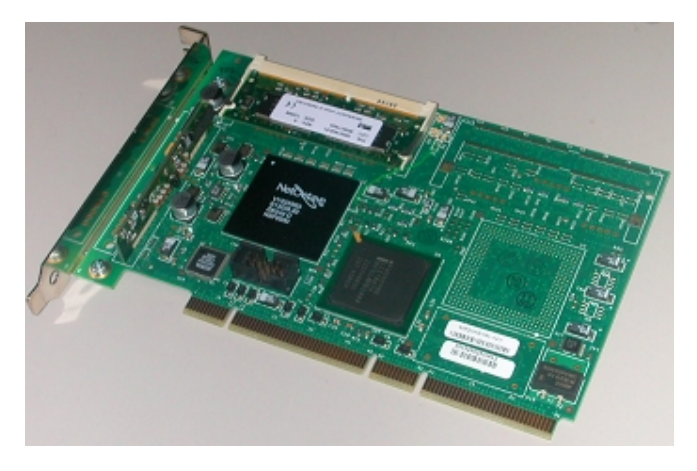

図 **4**

 $\begin{minipage}{0.9\linewidth} \hspace*{1.0pt} \text{XCEL} \hspace*{1.0pt} \text{XCEL} \hspace*{1.0pt} \text{XCEL} \end{minipage}$  $5<sub>5</sub>$ 

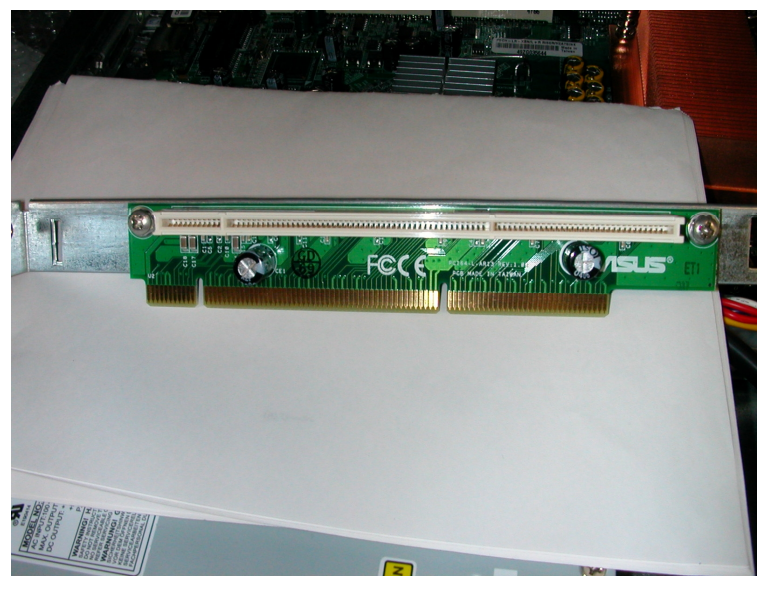

図 **5**

XCEL PCI BOOK AT THE SERIES AND LOTE OF THE SERIES AND LOTE OF THE SERIES AND LOTE OF THE SERIES AND LOTE OF THE SERIES AND LOTE OF THE SERIES AND LOTE OF THE SERIES AND LOTE OF THE SERIES AND LOTE OF THE SERIES AND LOTE O

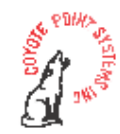

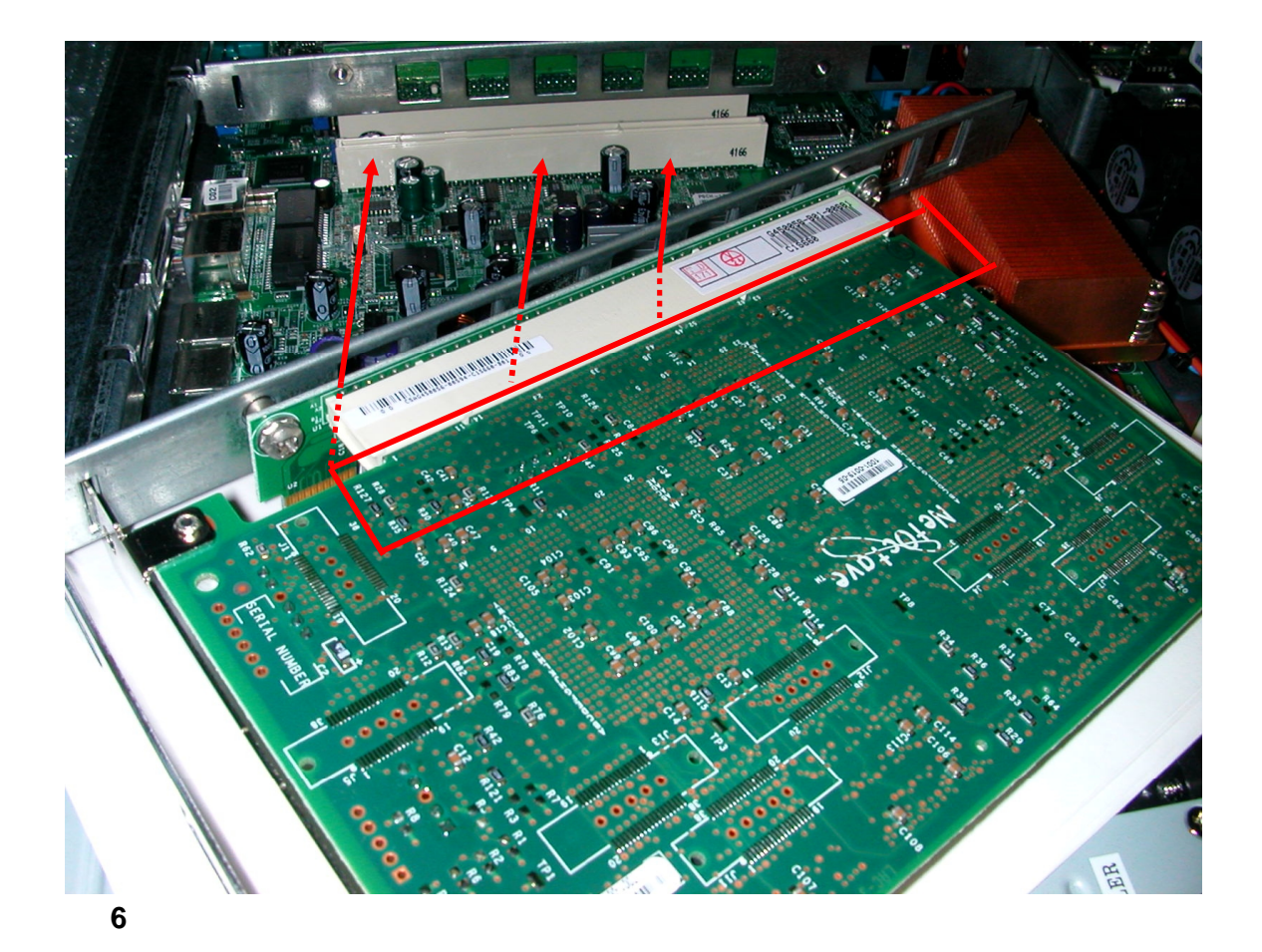

 $X\!C\!E\!L$ 

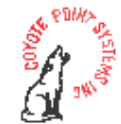

#### 2. XCEL

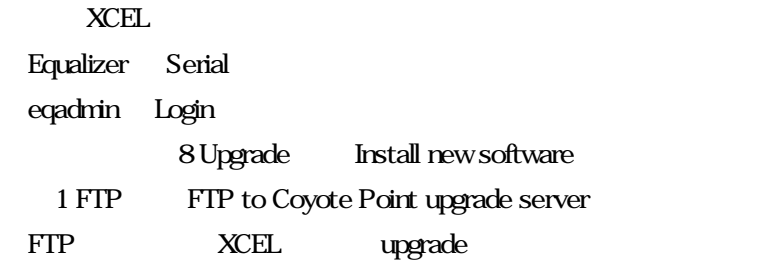

 $X\!C\!E\!L$  3

Tec-world XCEL

Equalizer ifconfig XCEL  $H$ A $($ 

Tec-world https://hds.networld.co.jp/helpdesk/support/login.jsp

FTP **FTP** 

To improve security, we recommend that you disable version 1 of the SSH protocol. If you do disable this, you may find that certain older SSH clients such as TTSSH will no longer be able to communicate with the Equalizer.

Do you wish to disable SSH protocol version 1?

 $\text{SSH}$  and the system of the system of the system of the system of the system of the system of the system of the system of the system of the system of the system of the system of the system of the system of the system of

 $y =$  Enter

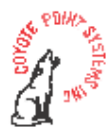

v Enter

reboot XCEL Equalizer OS nspstats XCEL

#### CLI

- 1. Equalizer 2. **2. Subset root** Password password Password Password Password Password Password Password 2. **Password Results** Login 3. nspstats XCEL XCEL XCEL SECONDENSE
- eq-ext# nspstats

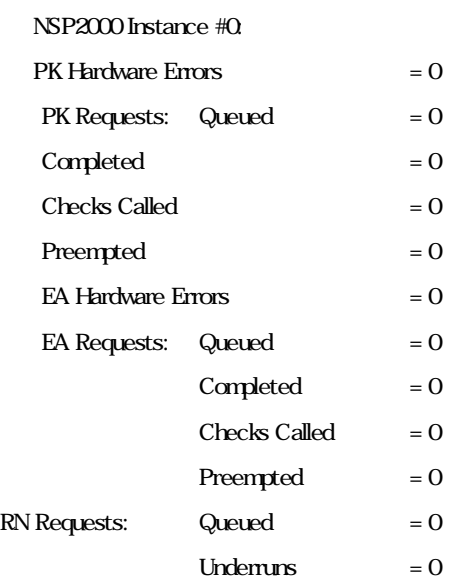

#### NSP2000 Memory statistics:

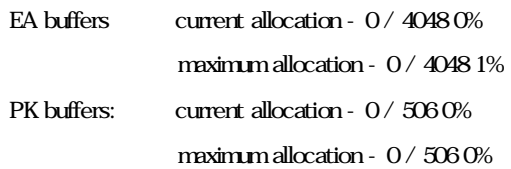

 $*$ 

**SEARCH ASSESS** 

eq-ext # nspstats nspstats: driver open failure 33

XCEL

3 Web

Web Equalizer WEB touch/look E350si E450si

Equalizer **Equalizer** status

Equalizer version SSL acceleration enable

SSL acceleration enable  $XCEL$ 

Tech-World

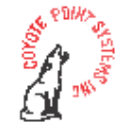

# Equalizer E350si/450si CSR

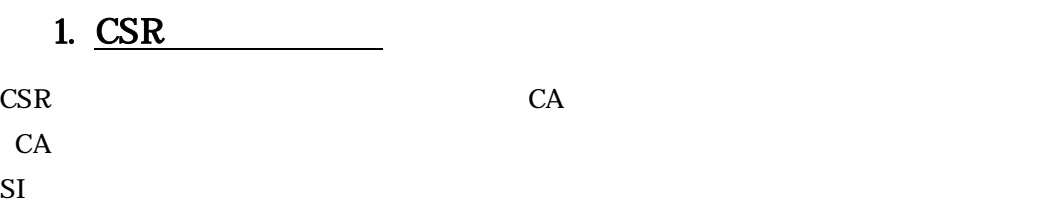

 $5$ 

# 2. E350si/450si CSR

- 1. Root
- $2.$

#cd /tmp

#### $3 \times 3$

#openssl md5 \* > rand.dat

rand.dat=

#### 4. 1024bit 3DES

#openssl genrsa -rand rand.dat -des3 1024 > key.pem

 $1024=$ 

key.pem=

#### 5.  $\epsilon$

#openssl rsa -in key.pem -out keyout.pem

keyout.pem=

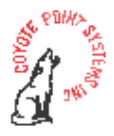

6. expected to the CSR control of the CSR control of the CSR control of the CSR control of the CSR control of the CSR control of the CSR control of the CSR control of the CSR control of the CSR control of the CSR control o

- $( ) 5$ #openssl req -new -key keyout.pem -out csr.pem csr.pem= CSR
- $( ) 5$ #openssl req new key key.pem out csr.pem csr.pem= CSR

Enter pass phrase for key.pem 4

CSR the contract of the state  $\sim$ CA **Example 2** 

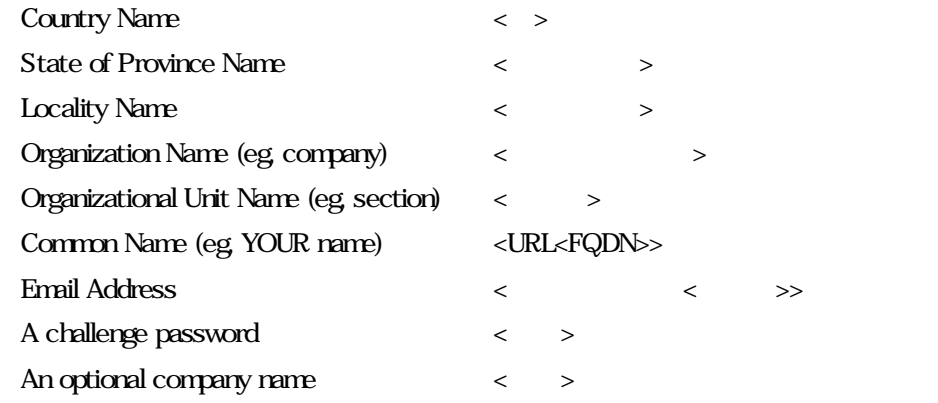

A challenge password An optional company name **Blank Enter** 

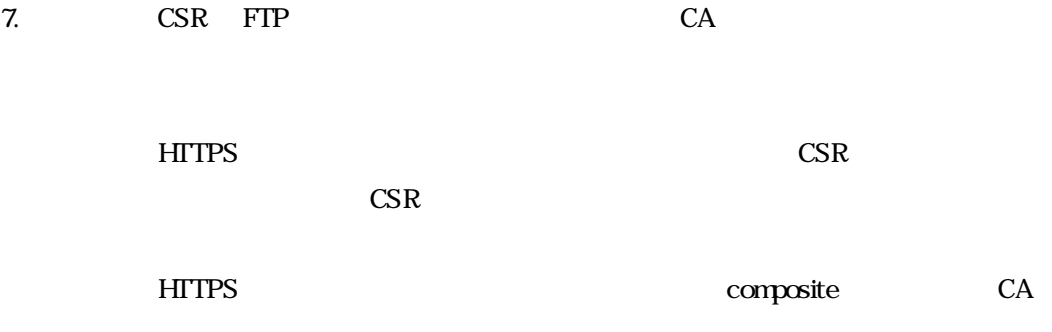

composite

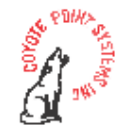

 $SSL$   $CA$ 

<u>CA</u> レジェクト Verisign

Common Name

**Service** 

http://www.verisign.co.jp/server/help/faq/100020/index.html

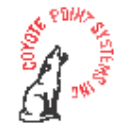

#### Composite

1. Composite

Composite Composite  $\sim$ 

-----BEGIN CERTIFICATE-----

aBcDeFgHiJkLmNoPqRsTuVwXyZaBcDeFgHiJkLmNoPqRsTuVwXyZAwaBcDeFgH aBcDeFgHiJkLmNoPqRsTuVwXyZaBcDeFgHiJkLmNoPqRsTuVwXyZAwaBcDeFgH aBcDeFgHiJkLmNoPqRsTuVwXyZaBcDeFgHiJkLmNoPqRsTuVwXyZAwaBcDeFgH aBcDeFgHiJkLmNoPqRsTuVwXyZaBcDeFgHiJkLmNoPqRsTuVwXyZAwaBcDeFgH aBcDeFgHiJkLmNoPqRsTuVwXyZaBcDeFgHiJkLmNoPqRsTuVwXyZAwaBcDeFgH aBcDeFgHiJkLmNoPqRsTuYwXyZaBcDeFgHiJkLmNoPqRsTuYwXyZAwaBcDeFgH aBcDeFgHiJkLmNoPqRsTuVwXyZaBcDeFgHiJkLmNoPqRsTuVwXyZAwaBcDeFgH aBcDeFgHiJkLmNoPqRsTuVwXyZaBcDeFgHiJkLmNoPqRsTuVwXyZAwaBcDeFgH aBcDeFgHiJkLmNoPqRsTuVwXyZaBcDeFgHiJkLmNoPqRsTuVwXyZAwaBcDeFgH aBcDeFsHiJkLmNoPqRsTuVwXyZaBcDeFsHiJkLmNoPqRsTuVwXyZAwaBcDeFsH aBcDeFgHiJkLmNoPqRsTuVwXyZaBcDeFgHiJkLmNoPqRsTuVwXyZAwaBcDeFgH aBcDeFgHiJkLmNoPqRsTuVwXyZa= -----END CERTIFICATE---------BEGIN RSA PRIVATE KEY----aBcDeFgHiJkLmNoPqRsTuVwXyZaBcDeFgHiJkLmNoPqRsTuVwXyZAwaBcDeFgH

aBcDeFgHiJkLmNoPqRsTuVwXyZaBcDeFgHiJkLmNoPqRsTuVwXyZAwaBcDeFgH aBcDeFgHiJkLmNoPqRsTuVwXyZaBcDeFgHiJkLmNoPqRsTuVwXyZAwaBcDeFgH aBcDeFgHiJkLmNoPqRsTuVwXyZaBcDeFgHiJkLmNoPqRsTuVwXyZAwaBcDeFgH aBcDeFgHiJkLmNoPqRsTuVwXyZaBcDeFgHiJkLmNoPqRsTuVwXyZAwaBcDeFgH aBcDeFgHiJkLmNoPqRsTuVwXyZaBcDeFgHiJkLmNoPqRsTuVwXyZAwaBcDeFgH aBcDeFgHiJkLmNoPqRsTuVwXyZaBcDeFgHiJkLmNoPqRsTuVwXyZAwaBcDeFgH aBcDeFgHiJkLmNoPqRsTuVwXyZaBcDeFgHiJ ----- END RSA PRIVATE KEY-----

図 **7**

# 2. **Composite**

Composite

----- BEGIN CERTIFICATE-----

----- END CERTIFICATE-----

- ---- BEGIN RSA PRIVATE KEY-----
- ----- END RSA PRIVATE KEY-----

----- BEGIN CERTIFICATE -----

----- END CERTIFICATE -----

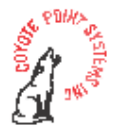

## Composite

#### **HTTPS**

1. touch touch touch <u>touch</u>

**HTTPS**  $\blacksquare$ 

 $\rho$ 

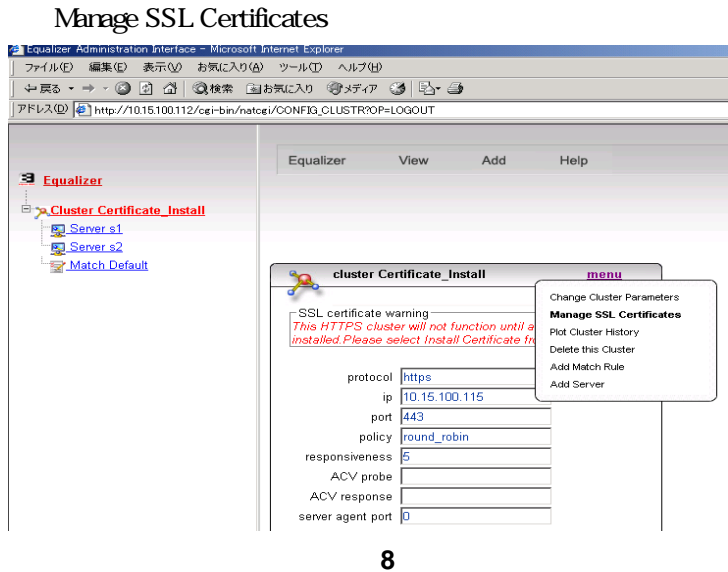

### Composite

2. cluster Composite

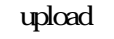

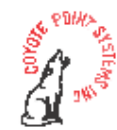

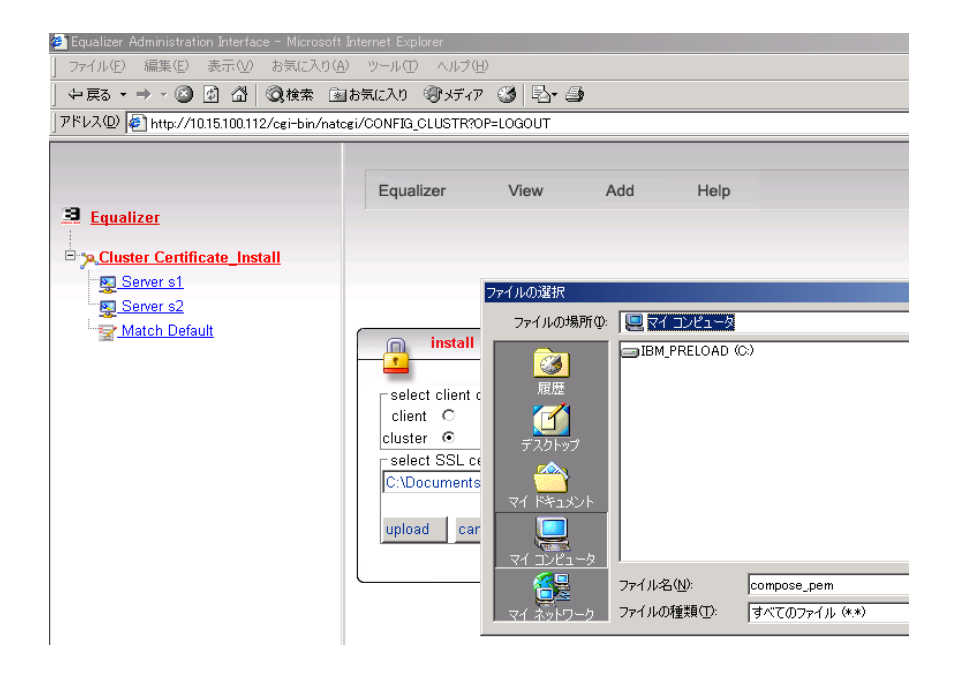

図 **9**

 $3 \qquad \qquad \text{CSR}$ 

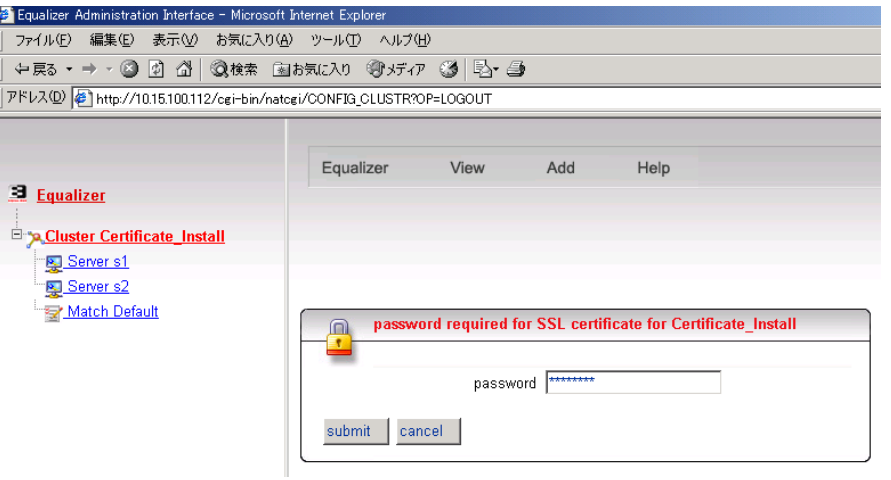

図 **10**

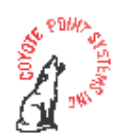

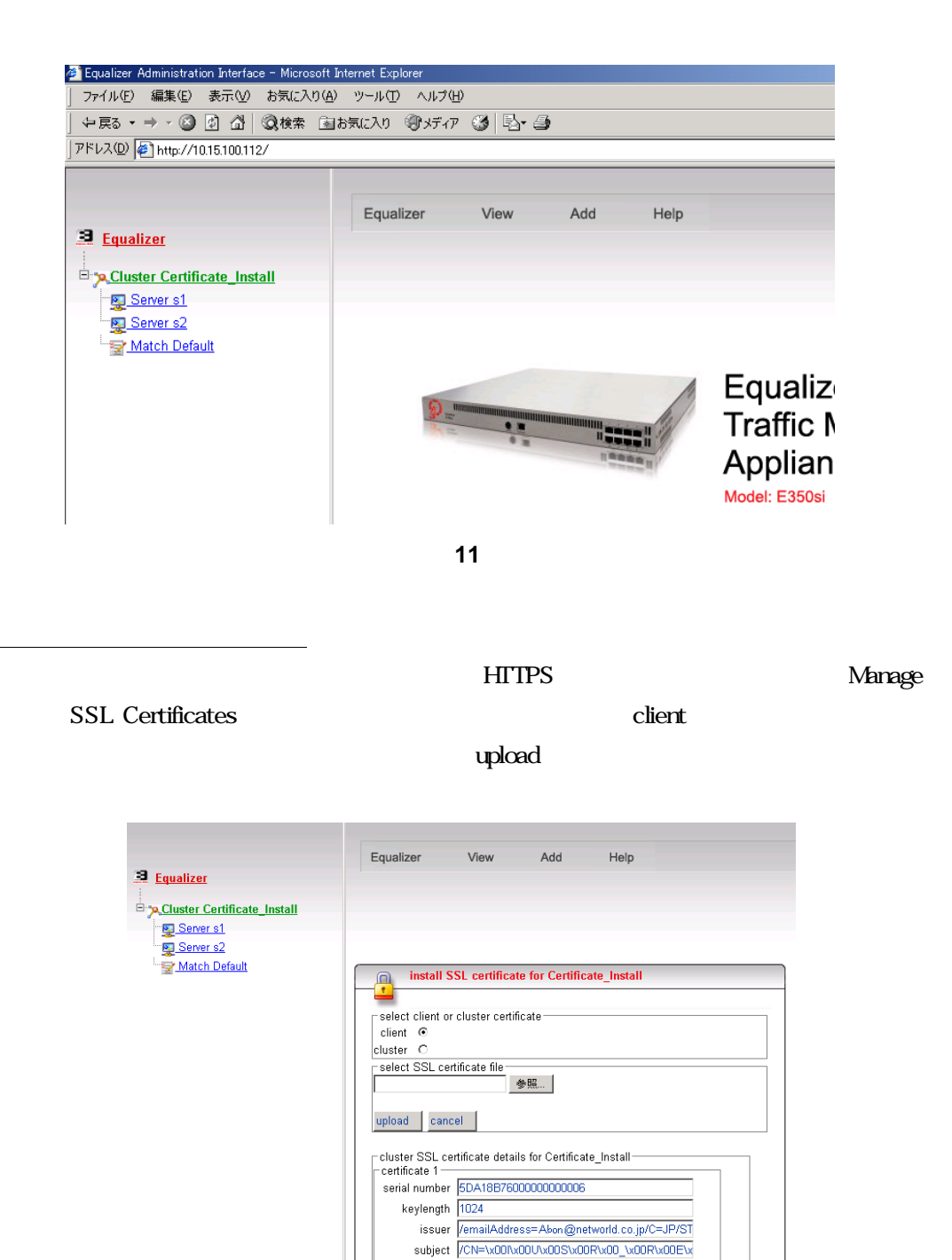

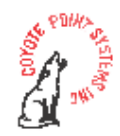

valid from Jul 27 02:31:56 2006 GMT valid till Jul 27 02:31:56 2007 GMT